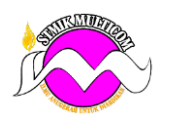

## **Pengertian**

Microsoft PowerPoint adalah software yang dipakai untuk merancang bahan presentasi dalam bentuk slide. Menurut Susilana, PowerPoint merupakan program aplikasi presentasi dalam komputer. Dengan bantuan software tersebut, seseorang bisa membuat bentuk presentasi profesional dengan mudah dimana presentasi tersebut dapat digunakan sebagai bahan pembelajaran.

## **Fungsi Microsoft PowerPoint**

Setiap program tentu diciptakan dengan tujuan yang jelas, tidak terkecuali PowerPoint. Program atau software ini mempunyai beragam fungsi dan manfaat, antara lain:

Memudahkan pengguna mengatur materi yang hendak disampaikan.

Membuat audience lebih gampang memahami materi presentasi karena hanya menampilkan poinpoin utama yang disuguhkan dalam bentuk slide.

Membuat penyajian materi lebih berkesan, apalagi jika pengguna menambahkan animasi-animasi di dalamnya. Sebab, pada kasus yang sering ditemui, audience kurang fokus dan bosan apabila materi nan ditampilkan monoton.

## **Kelebihan**

- Memudahkan Pengguna Membuat Slide Presentasi
	- Microsoft PowerPoint memudahkan seseorang yang sering melakukan presentasi di depan umum, terutama memakai alat bantu seperti *screen projector*. Dengan software tersebut, Anda bisa menyiapkan slide presentasi yang berkualitas dalam hitungan jam, bahkan menit.
- Dilengkapi Beragam Tools

Dalam aplikasi PowerPoint terdapat berbagai tools, seperti text art, image import, animation import, video import dan lain-lain yang akan membuat slide terlihat menarik. Tak hanya itu, keberadaan fitur-fitur tersebut juga berguna bagi yang ingin menyisipkan suara untuk menghasilkan slide yang lebih hidup dan membangkitkan emosi tertentu saat dipresentasikan.

- Template Bervariasi

Template merupakan salah satu fitur yang terdapat pada PowerPoint. Template digunakan sebagai latar belakang untuk mempercantik tampilan presentasi. Tidak hanya satu, [background](https://www.nesabamedia.com/cara-mengganti-background-powerpoint/) yang disediakannya bervariasi. Sehingga, pengguna bebas mengkreasikan slide dan tidak terfokus pada satu bentuk tampilan.

- Dapat Diexport ke PDF

Ketika hendak mempresentasikan sesuatu, tentu Anda memberikan selebaran atau pegangan pada para audience supaya mereka memahami poin-poin yang sedang dibahas. Tapi, kadang beberapa dari mereka tidak menggunakan platform Microsoft, sehingga file yang telah

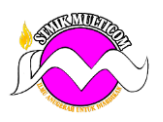

didistribusikan tidak bisa dibuka. Nah, dengan adanya fitur ini, setiap audience dapat melihat dokumen yang dibagikan. Di samping itu, fitur export file ke PDF sangat berguna bila Anda akan mem-print slide. Apalagi, format PDF telah disupport oleh berbagai platform, sehingga Anda bisa mencetaknya melalui platform dan mesin apa saja

- Memiliki Fitur Kolaborasi

Ketika dikejar-kejar deadline, pasti Anda amat membutuhkan pertolongan untuk menyelesaikannya, bukan? Tidak perlu khawatir karena software PowerPoint mempunyai fitur kolaborasi yang memungkinkan seseorang bisa mengedit file presentasi secara bersamaan dari komputer berbeda. Sehingga, proses pengerjaan slide menjadi lebih cepat dan mudah.

- Terdapat Fitur Cloud Service

Saat ini, Microsoft sedang gencar-gencarnya berupaya untuk memperkenalkan produk mereka, yakni One Cloud Service. Tak mau kalah dari kompetitornya, seperti [Dropbox](https://www.nesabamedia.com/pengertian-dropbox/) dan Google. Microsoft pun sengaja menyematkan embedded service dari program tersebut ke Microsoft PowerPoint dengan menyediakan opsi *save to one cloud* dan menerapkannya sebagai default penyimpanan sebelum pengguna menaruhnya ke local storage.

- Fitur Authoring Sangat Advanced

Microsoft PowerPoint menawarkan berbagai solusi untuk memproteksi dokumen dari pihakpihak yang tidak bertanggung jawab, yakni dengan fitur authorisasi. Pengguna bisa menandai, memberi kata sandi sampai mengenkripsi file yang telah dibuat menggunakan aplikasi tersebut.

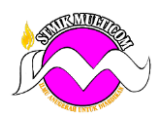

**Berikut sekilas tentang yang akan Anda temukan di setiap tab pita PowerPoint.**

## 1. Beranda

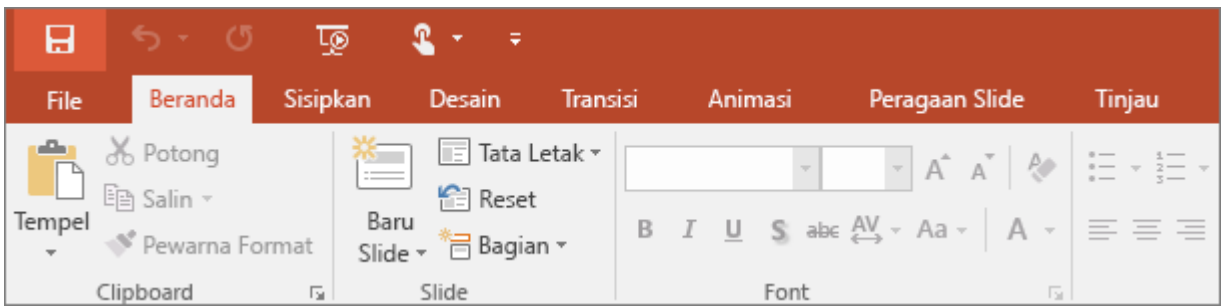

Tab Beranda berisi fitur **Potong** dan **Tempel**, opsi **Font** dan **Paragraf**, dan apa yang Anda perlukan untuk menambah dan menata slide.

# 2. Sisipkan

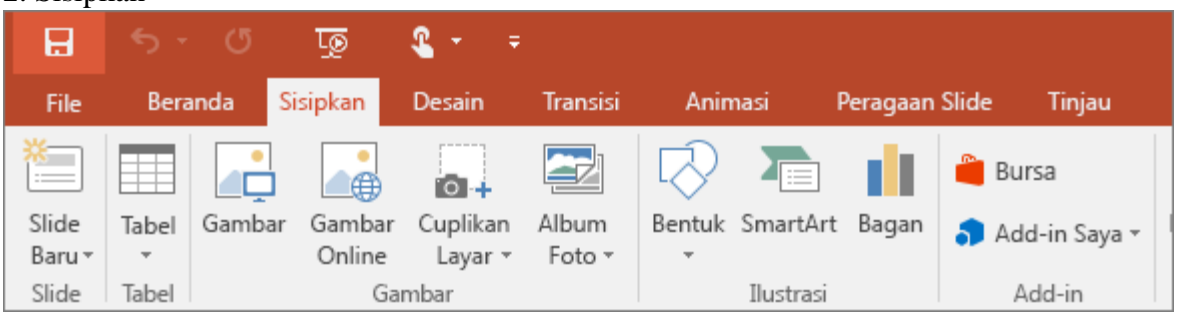

Klik **Sisipkan** untuk menambahkan sesuatu ke slide. Ini meliputi gambar, bentuk, bagan, link, kotak teks, video dan lain-lain.

#### 3. Desain

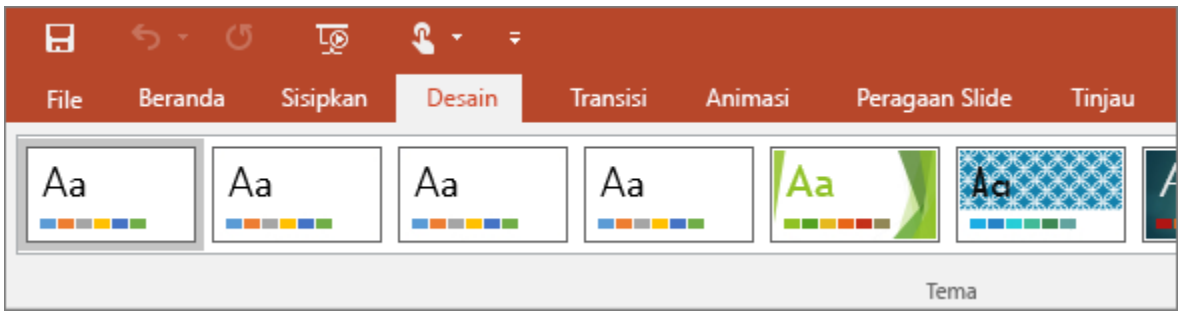

Pada tab **Desain**, Anda bisa menambahkan tema atau skema warna, atau memformat latar belakang slide.

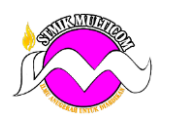

4. Transisi

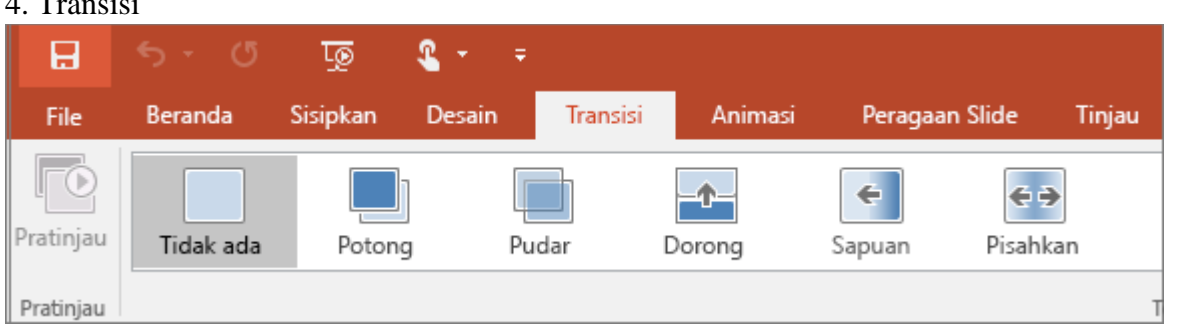

Atur cara slide berganti dari satu slide ke slide berikutnya pada tab **Transisi**. Temukan Galeri dari transisi yang memungkinkan dalam **transisi ke grup slide ini** – klik **lainnya** di sisi Galeri untuk melihat semuanya.

5. Animasi

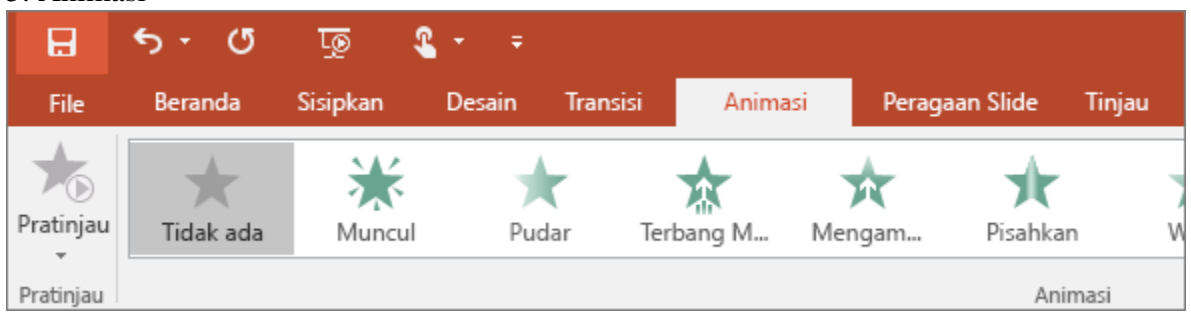

Gunakan tab **Animasi** untuk melakukan koreografi gerakan hal-hal di slide Anda. Perhatikan bahwa Anda bisa melihat banyak kemungkinan animasi di Galeri dalam grup animasi, dan melihat lebih banyak lagi dengan mengklik  $\overline{\phantom{a}}$ 

6. Peragaan Slide

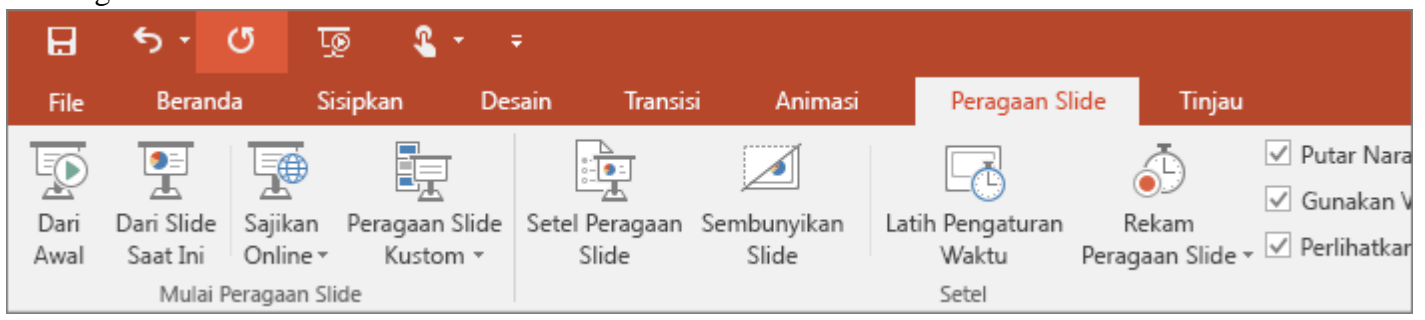

Pada tab **Peragaan Slide**, atur cara yang Anda inginkan untuk memperlihatkan presentasi Anda ke orang lain.

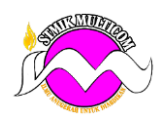

 $\overline{7}$  D<sub>aniniauan</sub>

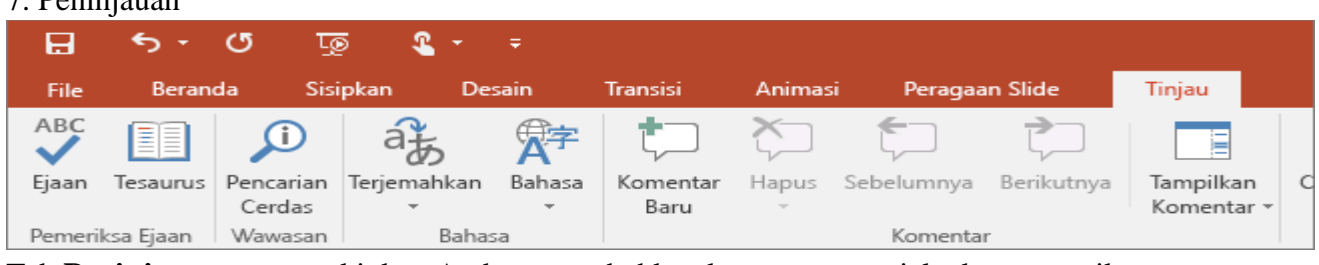

Tab **Peninjauan** memungkinkan Anda menambahkan komentar, menjalankan pemeriksaan ejaan, atau membandingkan satu presentasi dengan presentasi lainnya (seperti di versi lebih lama).

## 8. Tampilan

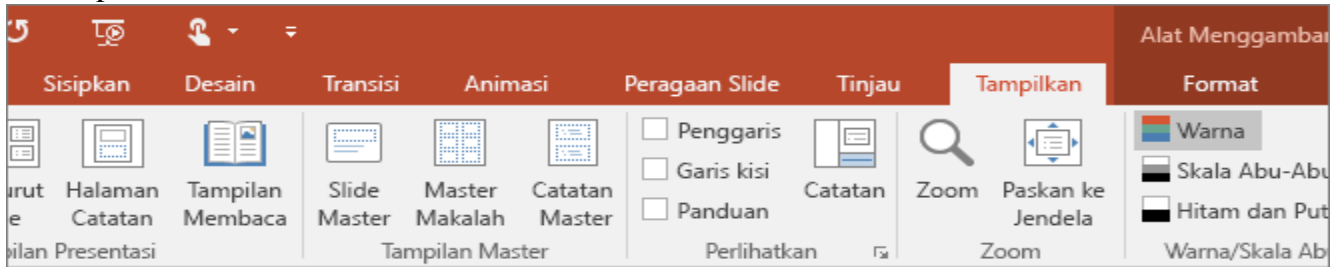

Tampilan memungkinkan Anda melihat presentasi Anda dengan cara berbeda, bergantung pada posisi Anda dalam proses pembuatan atau pengiriman.

## 9. File

Di salah satu ujung pita adalah tab **File**, yang Anda gunakan untuk hal-hal di balik layar yang Anda lakukan ke sebuah file, seperti membuka, menyimpan, berbagi, mengekspor, mencetak, dan mengelola presentasi Anda. Klik tab **File** untuk membuka tampilan baru yang disebut Backstage.

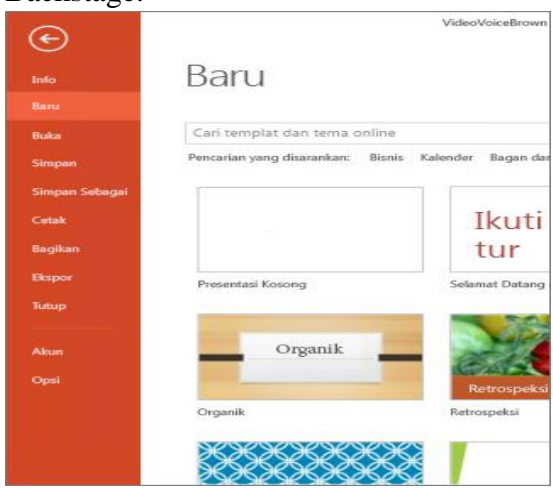

Klik dari daftar di sisi untuk melakukan yang ingin Anda lakukan; misalnya, klik **Cetak** untuk menemukan opsi dan pengaturan untuk mencetak presentasi Anda. Klik kembali untuk kembali ke presentasi yang sedang Anda kerjakan.

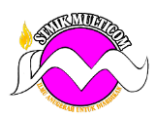

# 10. Tab Alat

Saat Anda mengklik beberapa bagian slide Anda, seperti gambar, bentuk, SmartArt atau kotak teks, Anda mungkin melihat tab baru berwarna muncul.

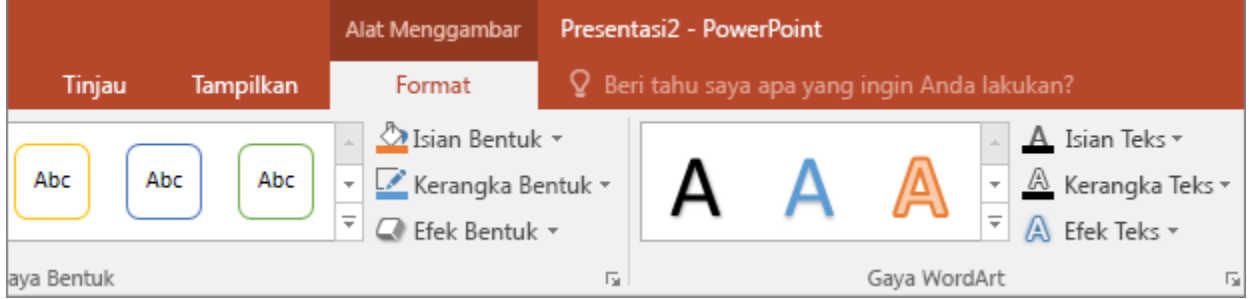

Dalam contoh di atas, tab **Alat Menggambar** muncul saat Anda mengklik bentuk atau kotak teks. Saat Anda mengklik gambar, tab **Alat Gambar** muncul. Tab serupa lainnya meliputi Alat SmartArt, Alat Bagan, Alat Tabel, dan Alat Video. Tab tersebut menghilang atau berubah saat Anda mengklik yang lain dalam presentasi Anda.